# **HALLERES**

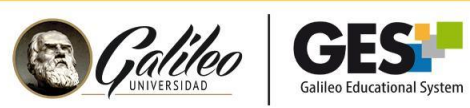

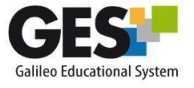

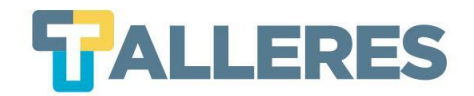

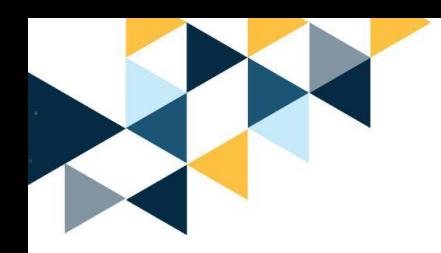

## **Cómo generar dinámicas de trabajo en equipo utilizando Zoom - GES**

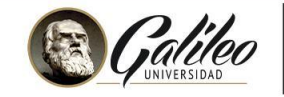

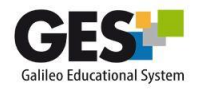

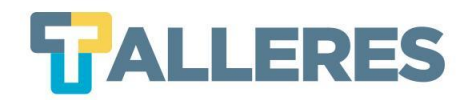

### **Tabla de contenido**

- 1. Importancia del trabajo en equipo
- 2. Dinámicas de trabajo en equipo
- 3. Previo a crear los grupos en Zoom
- 4. Durante la creación de grupos en Zoom
- 5. Al finalizar el trabajo de grupos en Zoom

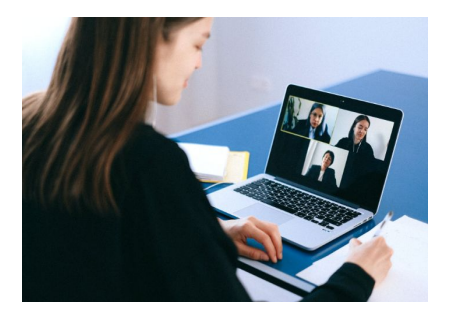

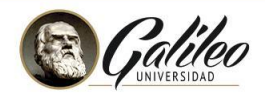

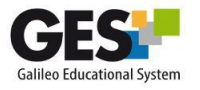

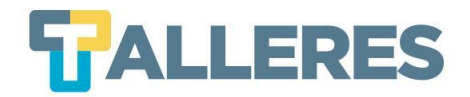

### **¿Por qué es importante el trabajo en equipo?**

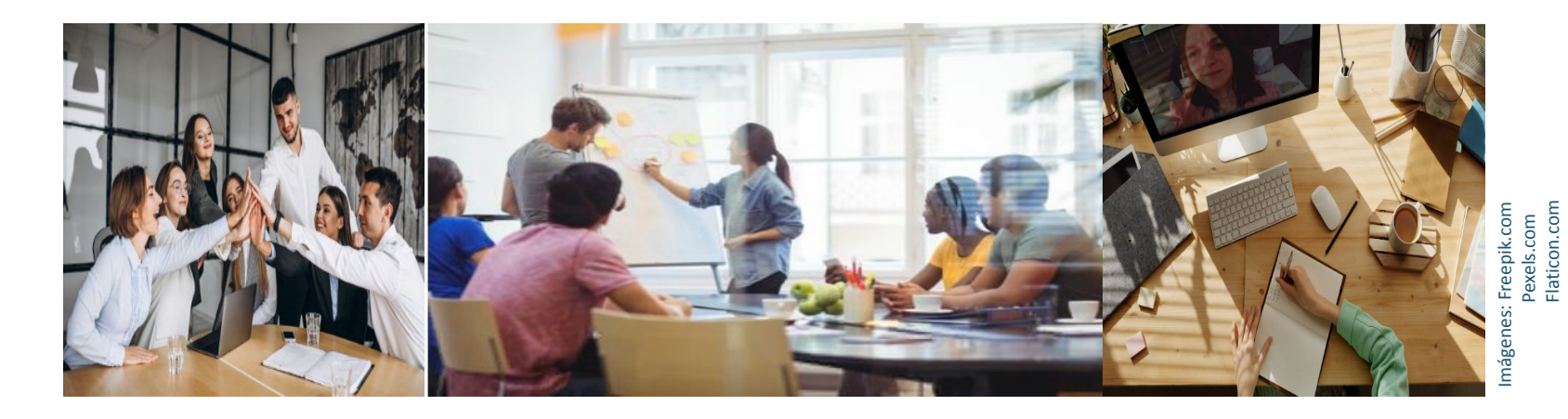

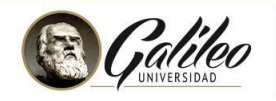

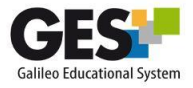

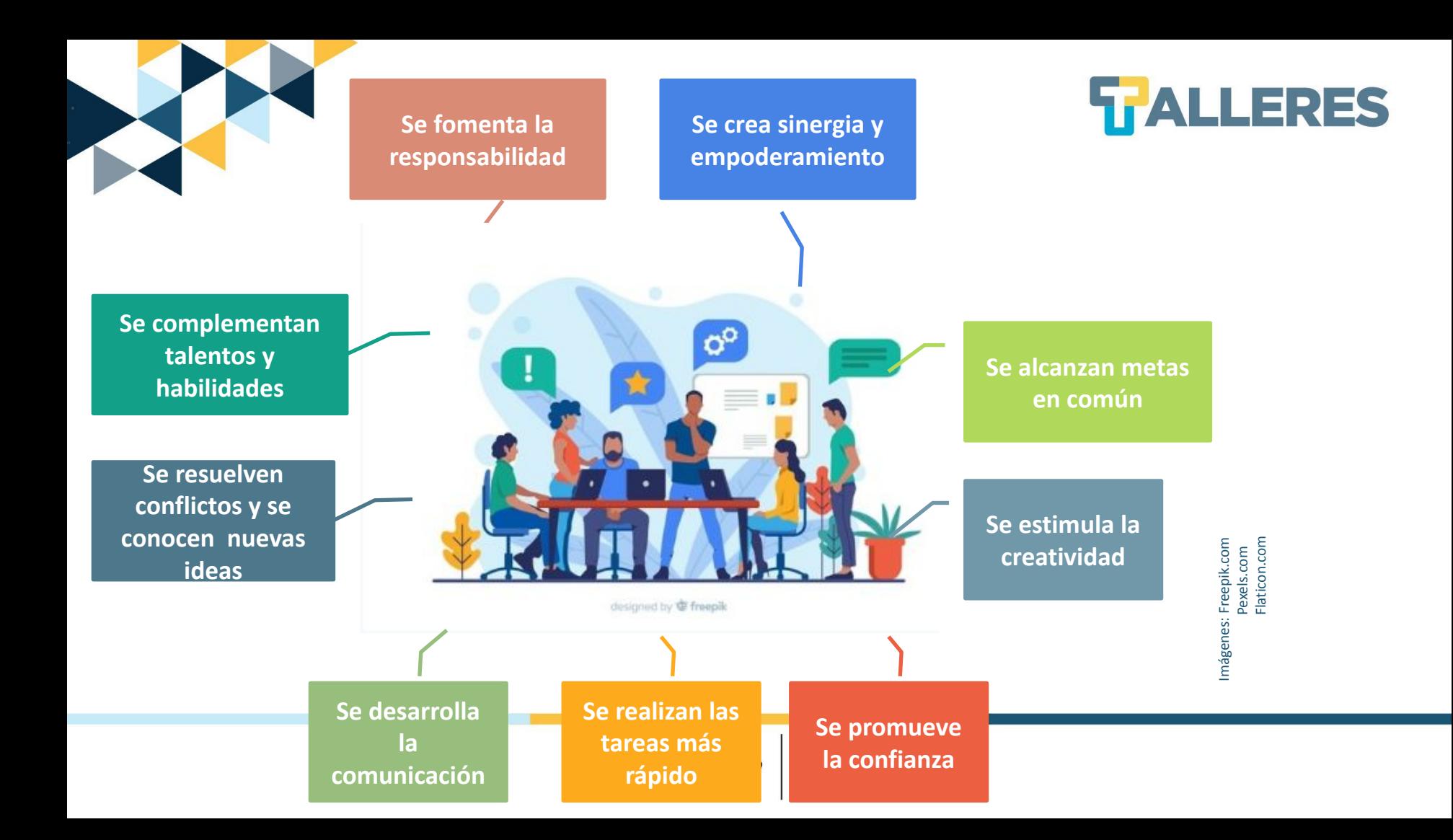

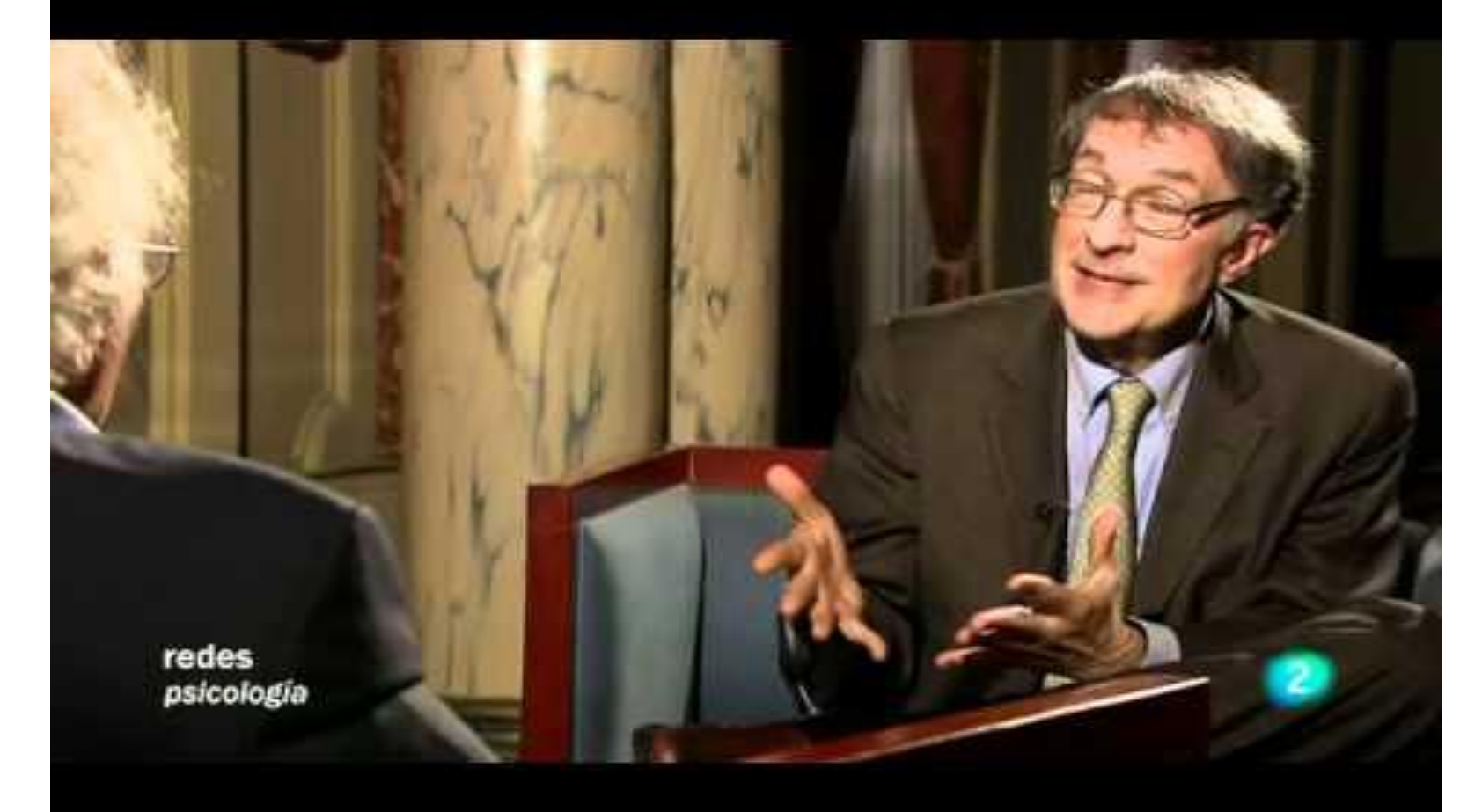

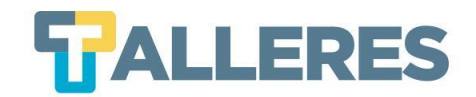

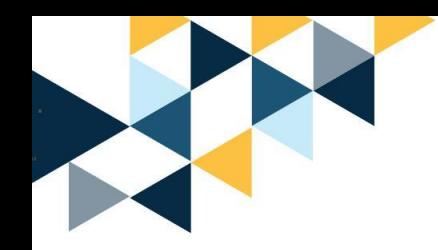

## **Dinámicas para promover el trabajo en equipo en Zoom**

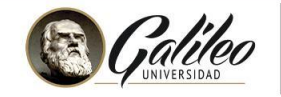

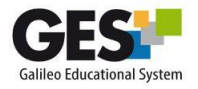

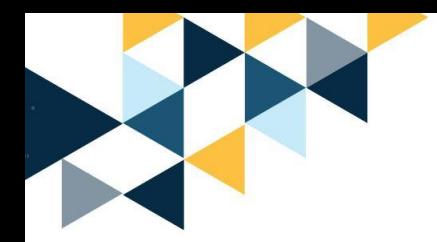

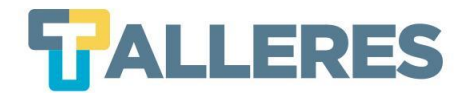

#### Plantilla para implementar grupos de trabajo en Zoom

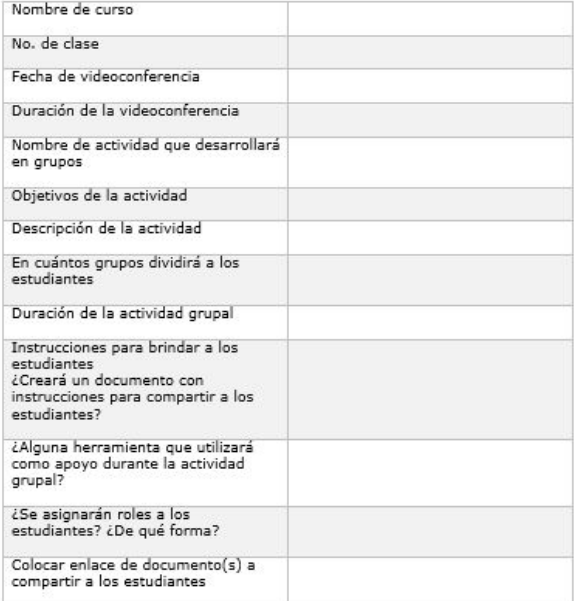

#### **Planificar la actividad antes de la videoconferencia**

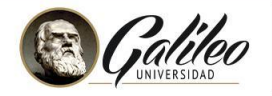

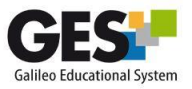

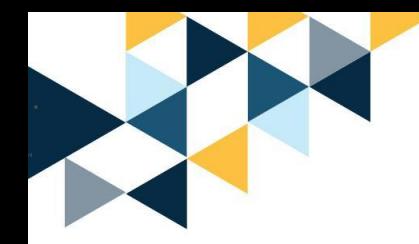

#### **Discusión**

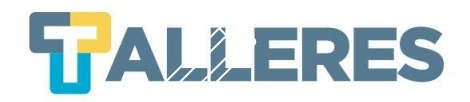

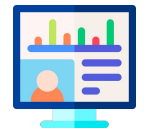

Después de la presentación del tema de clase.

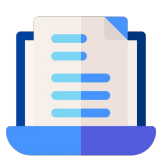

- Compartir un documento de Google en el chat de Zoom con preguntas a responder.
- O escribir en el chat directamente las preguntas que deben responder los estudiantes.

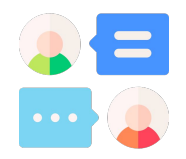

Dividir a los estudiantes en grupos para que respondan las preguntas.

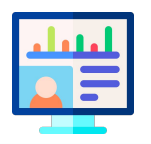

Al regresar a los estudiantes a la sala principal, el docente preguntará a un integrante de cada grupo, las respuestas a las que llegaron.

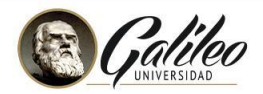

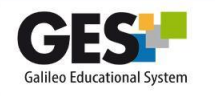

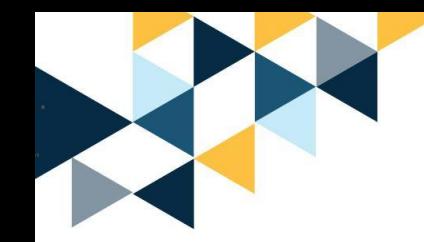

#### **Lluvia de ideas**

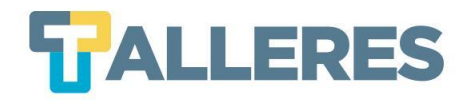

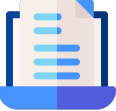

Crear un documento de Google con instrucciones acerca de un caso de estudio o varios casos de estudio (1 caso a resolver por grupo).

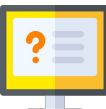

Crear una presentación en Google en la cual se coloque como título el nombre del caso/ grupo y dar acceso para los usuarios puedan editar.

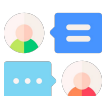

Compartir en el chat de Zoom los enlaces a los documentos de Google.

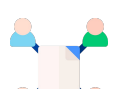

Dividir a los estudiantes en grupos de Zoom para que resuelvan caso/casos.

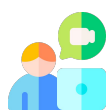

Podemos acceder a monitorear el trabajo que está realizando cada grupo.

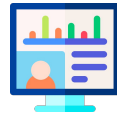

Tomar en cuenta el tiempo brindado para resolver el caso, podemos regresar a los estudiantes a la sala principal para que brinden realimentación del trabajo realizado, se puede considerar en la siguiente clase continuar desarrollando esta actividad y que presenten la misma.

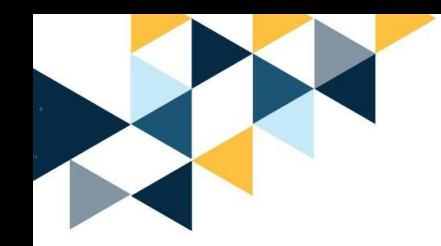

#### **Rondas de discusión**

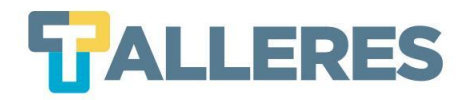

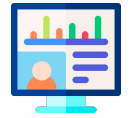

Crear un documento con preguntas para los estudiantes.

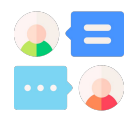

Compartir en el chat de Zoom el documento a los estudiantes. Indicar a los estudiantes que tendrán X minutos cada uno para responder preguntas.

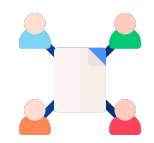

Dividir a los estudiantes en grupos de Zoom para que respondan preguntas.

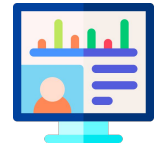

Traer a los estudiantes a la sala principal y reasignarlos en diferente grupo, deben compartir respuestas y llegar a conclusiones.

#### Pueden realizar más rondas si lo desean.

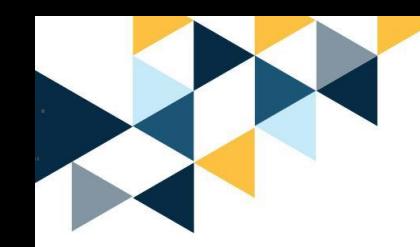

#### **Asesoría (juego de roles)**

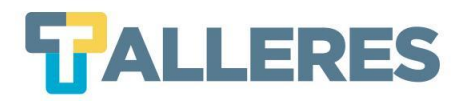

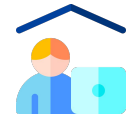

Antes de la clase, solicitar a los estudiantes que investiguen acerca de un tema relacionado al curso, alguna problemática que exista y cómo la resolverían.

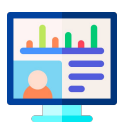

Durante la videoconferencia del curso indicar a los estudiante que se hará la actividad de juego de roles, en la cual habrá "asesores" y un "cliente". Solicitarles crear un documento en Google en el cual deben documentar la actividad realizada.

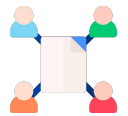

Puede indicarles antes de dividir a los estudiantes, que el cliente será elegido por orden alfabético, es decir si su nombre inicia con a, b, c. .. Será el cliente. Dividir a los grupos.

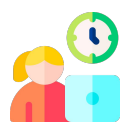

Dar 3 minutos al cliente para que presente su problema. Los asesores solo escucharán.

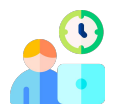

Luego cada asesor tendrá 3 minutos para brindar consejos al cliente.

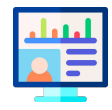

El docente puede monitorear a los diferentes grupos durante la actividad.

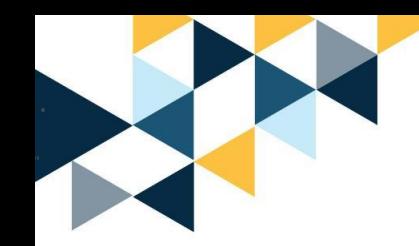

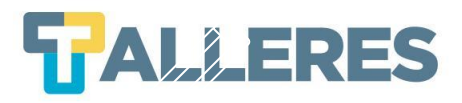

#### **Reflexionemos 1, 2, 4, 6, todos**

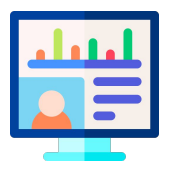

Después de la presentación del tema de clase, realizar preguntas de reflexión que cada estudiante debe responder en un documento de Google.

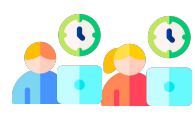

Dividir a los estudiantes en grupos de 2 para que compartan sus preguntas y reflexionen.

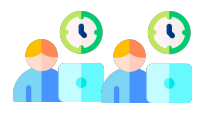

Reasignar a los estudiante y dividir en grupos de 4, para que compartan sus respuestas y reflexionen.

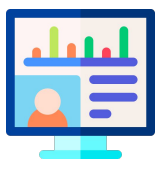

Se puede reasignar a los estudiantes en grupos de 6, o se pueden regresar a los estudiantes a la sala principal para reflexiones finales.

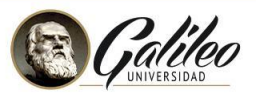

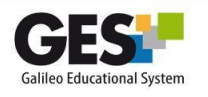

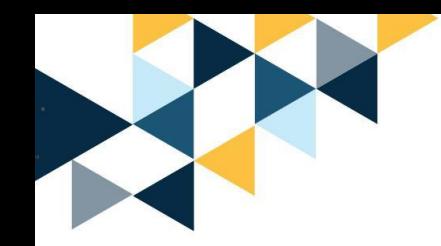

#### **Grupos de estudio**

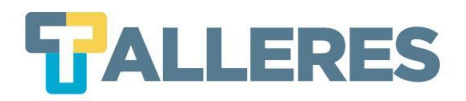

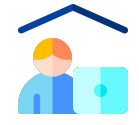

Antes de la clase, solicitar a los estudiantes que creen bancos de preguntas y respuestas de la unidad (es).

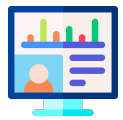

Durante la videoconferencia del curso indicar a los estudiantes que se hará la actividad de repaso de contenidos y esto se realizará con el banco de preguntas que ellos realizaron. Se puede utilizar la herramienta<https://flippity.net/>para elegir los guía de cada grupo.

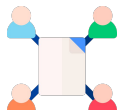

Dividir a los estudiantes en grupos y el guía de cada grupo, realizará preguntas a los estudiantes, las cuales deben responder.

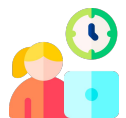

Brindar de 10 a 15 minutos para esta actividad.

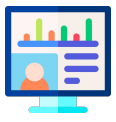

El docente puede monitorear a los diferentes grupos durante la actividad. Al regresar a los estudiantes a la sala principal, se reflexionará solo los resultados de cada grupo.

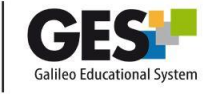

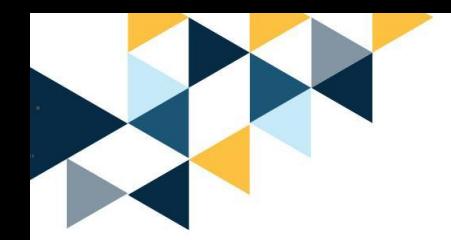

#### **Caza del tesoro**

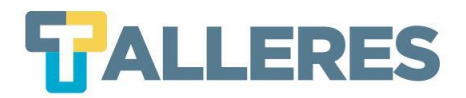

Esta es una actividad de integración. motivación y relajamiento para los estudiantes.

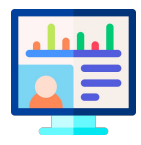

El docente asigna a un estudiante de guía de cada grupo y solo a los guías les envía un documento con instrucciones de la actividad.

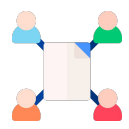

Se divide a los estudiantes por grupo y se les da de 5 a 10 minutos para desarrollar esta actividad.

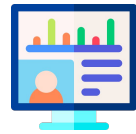

El docente regresa a los estudiante a la sala principal.

La caza del tesoro, consiste que los guías tendrán un listado de objetos que los demás estudiantes deberán buscar en su casa, y mostrar ante la cámara web, el estudiante que consiga la mayoría de objetos, será el ganador.

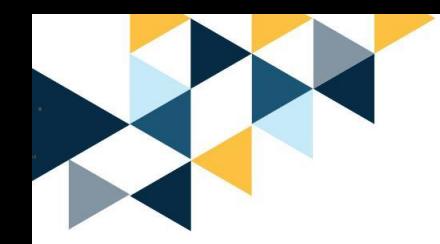

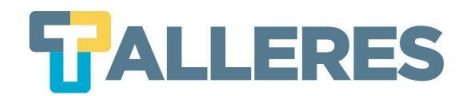

### **Previo a crear los grupos en Zoom**

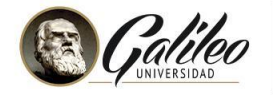

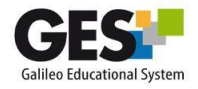

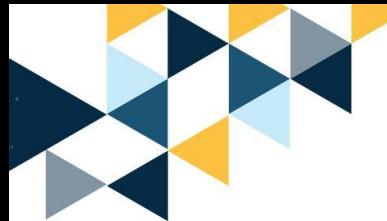

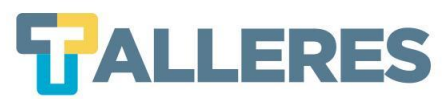

#### **Previo a crear los grupos en Zoom**

- Determine si las salas de grupo resultan útiles para su curso, teniendo en cuenta el tiempo disponible, las actividades a desarrollar y el número de estudiantes de su curso.
- Considere el tamaño de los grupos, las actividades y la duración de trabajo en los grupos.
- El tamaño recomendado del grupo debe estar entre 2-5 para garantizar que todos tengan la oportunidad de contribuir.
- Zoom permite crear hasta 50 grupos
- Los grupos no se pueden crear antes de iniciar la videoconferencia en Zoom
- En las opciones de seguridad de Zoom, habilite la opción para que los participantes puedan compartir pantalla.

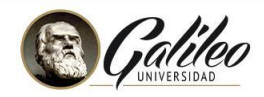

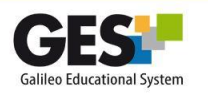

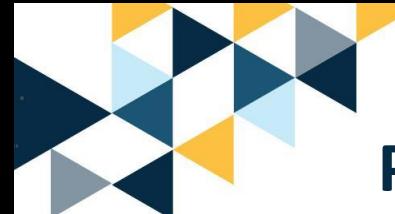

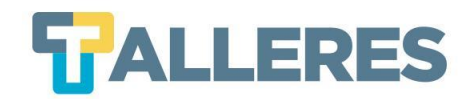

#### **Previo a crear los grupos en Zoom**

- Antes de que salgan de su sala principal, proporcione a los estudiantes un documento de Google con un plan claro para que lo sigan cuando ingresen a las salas de reuniones
- Ejemplo: "En trabajo en grupo se realizará durante 20 minutos, cada estudiante tendrá 3 minutos para dar solución a X problema, luego tendrán 5 minutos para discutir entre todos una conclusión, regresarán a la sala principal y compartirán la misma".
- Informe a los estudiantes que Ud. estará ingresando a los diferentes grupos a monitorear el trabajo, para que no se "sorprendan" al verlo dentro de algún grupo.
- Considere asignar roles a los miembros del grupo para ayudar con la organización.

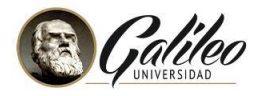

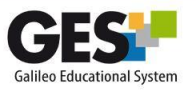

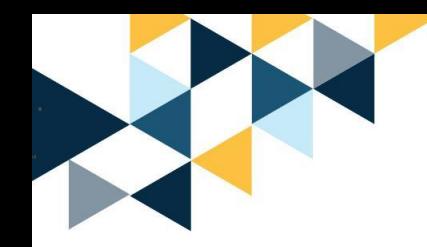

## **Importante**

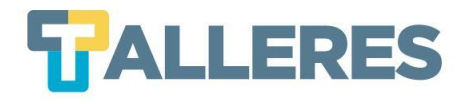

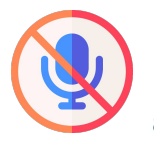

Puede habilitar el micrófono a todos los estudiantes para que cuando estén en los grupos, no tengan dificultad de activarlos.

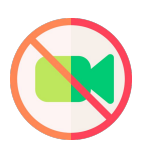

En la grabación principal del curso, no se grabará, el trabajo realizado en grupos.

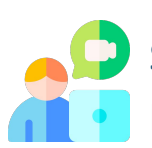

Si desea Ud. la grabación, puede asignar a un estudiante por grupo (les debe dar este permiso en Zoom) para que realice la grabación y posteriormente se la trasladen a Ud.

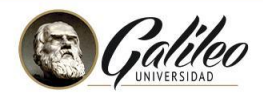

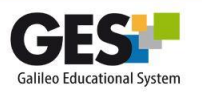

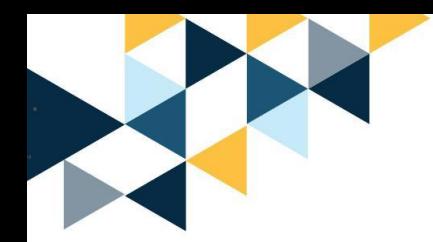

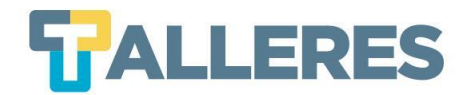

## **Durante la creación de grupos en Zoom**

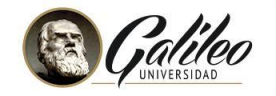

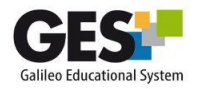

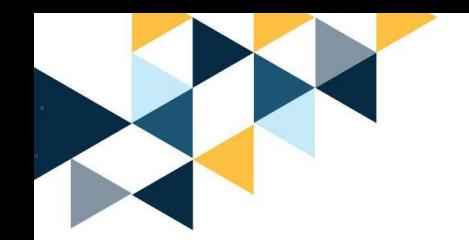

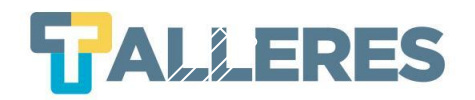

- El crear los grupos en forma manual, le permitirá asignar a un estudiante si se ha integrado en forma tardía a la videoconferencia.
- Unase periódicamente a monitorear el trabajo que realizan los estudiantes en los diferentes grupos.
- El chat que desarrollen los estudiantes durante los grupos, solamente le aparecerá a cada grupo.
- Puede transmitir mensajes cortos a todos los grupos, informando acerca de la tarea, o indicando que va finalizará el trabajo grupal.
- Los estudiantes tienen la opción de pedir ayuda al docente y este recibirá un mensaje pudiéndose unir al grupo. **D** Pedir avuda  $\times$

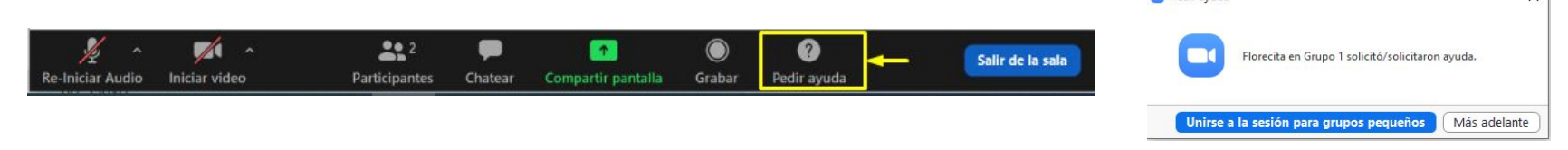

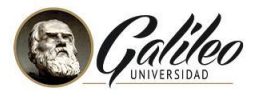

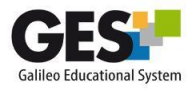

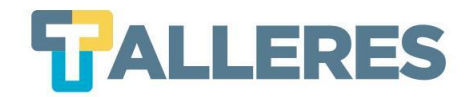

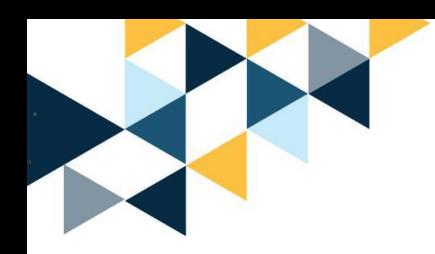

## **Al finalizar el trabajo en grupos de Zoom**

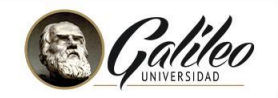

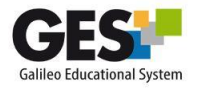

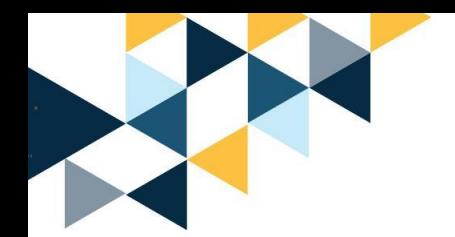

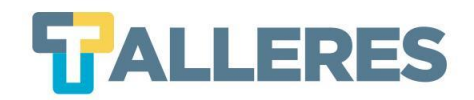

Una vez terminada la sesión de los grupos, siempre se debe pedir a los estudiantes que se presenten en la sala de reuniones principal para dar su opinión, resumir su debate o presentar su trabajo (idealmente por un guía/líder designado en el grupo).

**Realizar presentación/ conclusiones finales**

**Solicitar los documentos compartidos**

**Brindar realimentación a los estudiantes**

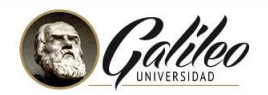

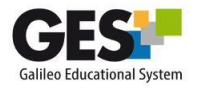

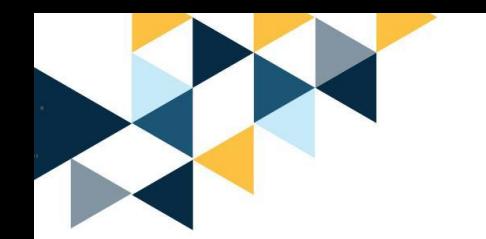

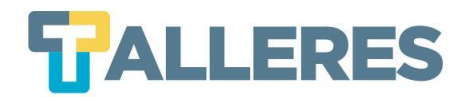

### **Descarga**

- **● Plantilla para planificar actividades grupales en Zoom**
- **● Presentación utilizada como apoyo para este taller**
- **● Guía rápida para crear grupos en Zoom**

#### **bit.ly/creandogruposenzoom**

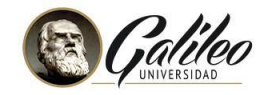

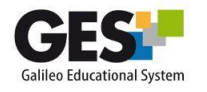

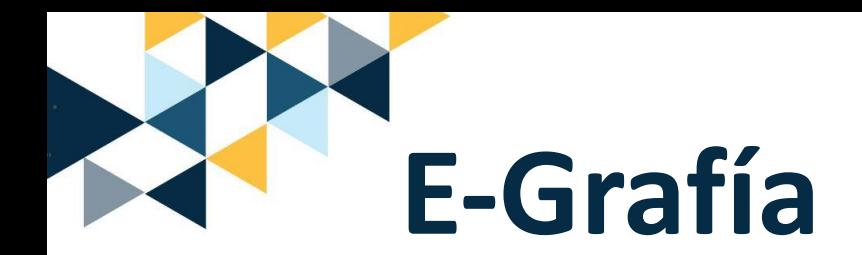

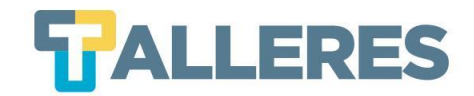

- [Porque es mucho más divertido: 10 razones para trabajar en equipo](https://www.entrepreneur.com/article/267218)
- [La importancia del trabajo en equipo](https://www.talentsearchpeople.com/es/blog/266-la-importancia-de-trabajar-en-equipo/)
- [La importancia de trabajar en equipo en épocas universitarias](https://larepublica.pe/apunte-educativo/1242366-rumbo-exito-importancia-equipo-epocas-universitarias/)
- [Redes \(Nº 114\) De las inteligencias múltiples a la educación](https://www.youtube.com/watch?v=DUJL1V0ki38) [personalizada](https://www.youtube.com/watch?v=DUJL1V0ki38)
- [Entrevista de Eduard Punset a Howard Gardner](https://www.yumpu.com/es/document/view/45810693/entrevista-de-eduard-punset-a-howard-gardner-redes-para-la-)
- [Ways To Use Zoom Breakout Rooms To Increase Meeting Engagement](http://www.bethkanter.org/zoom-breakout-tips/)
- [25 Strategies to Engage Students on Your Next Zoom Meeting](https://hookedoninnovation.com/2020/05/13/25-strategies-to-engage-zoom/)
- [Managing your Zoom breakout room effectively](https://lx.uts.edu.au/resources/managing-zoom-breakout-room/)
- [Using Breakout Rooms in Zoom](https://wiki.nps.edu/display/CED3Apps/Using+Breakout+Rooms+in+Zoom)

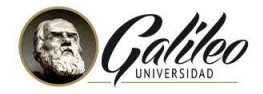

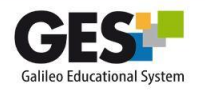